## **Orientação para acesso remoto ao periódicos da CAPES via CAFe:**

1. Acesse Portal de Periódicos, por meio do endereço http://www.periodicos.capes.gov.br

2. Para iniciar o acesso remoto via CAFe pelo Portal de Periódicos, clique no link "MEU ESPAÇO"

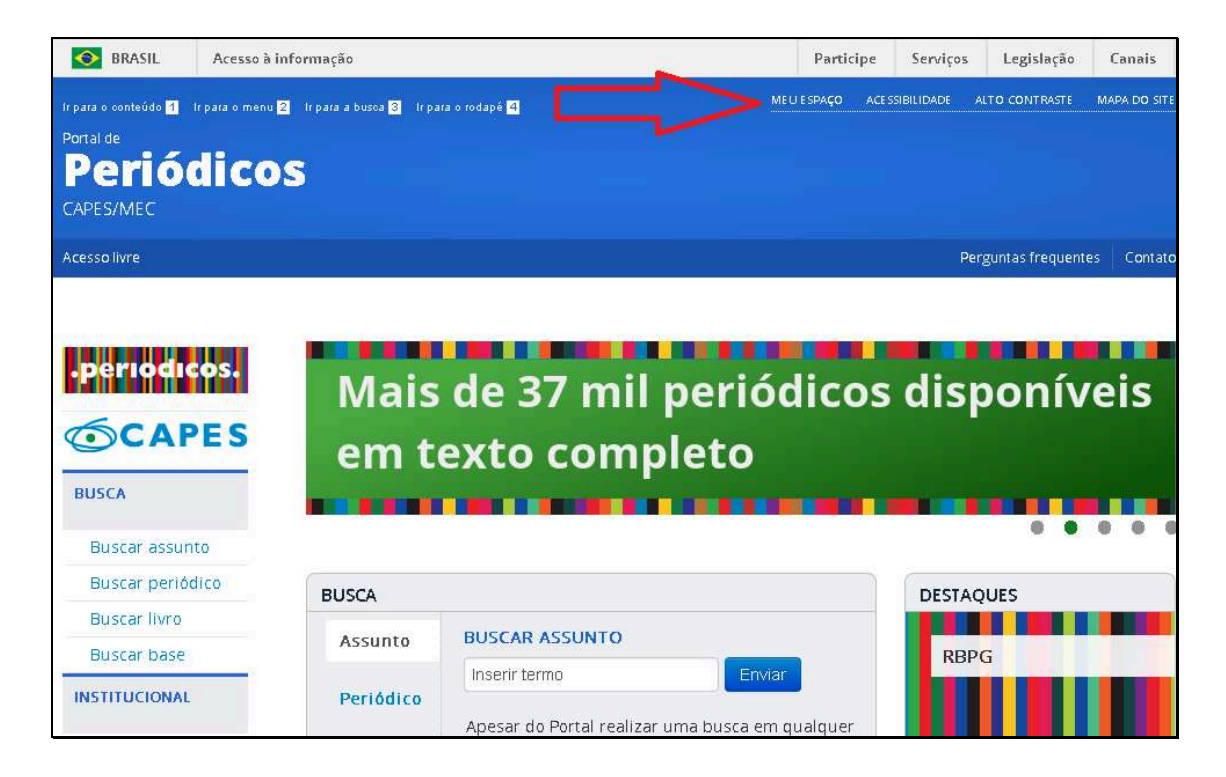

3. Após a abertura da tela, clique para abrir a lista de instituições, digite UFRB

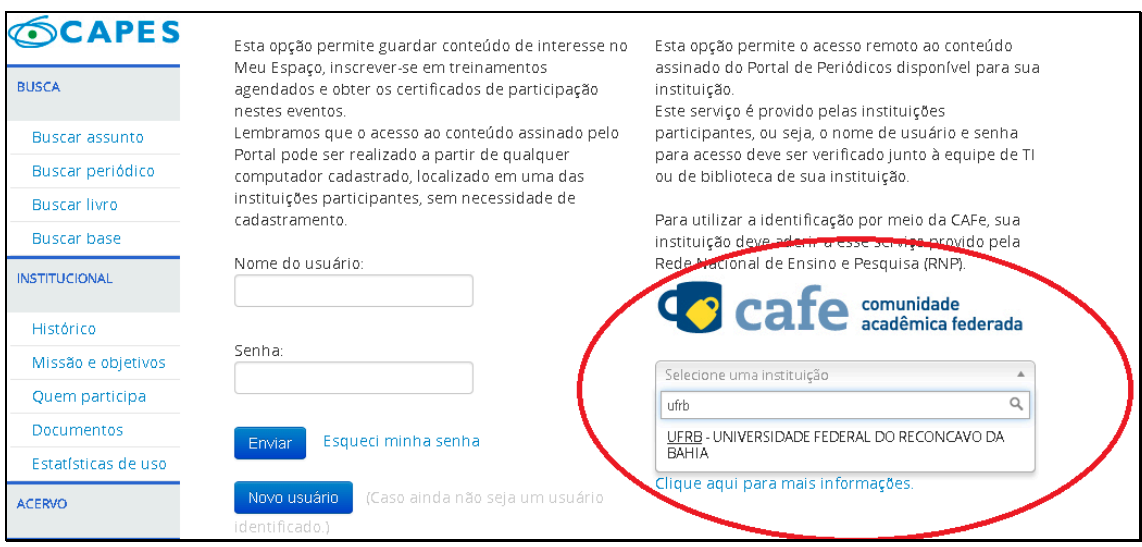

4. Após a seleção da instituição clique no botão " Enviar".

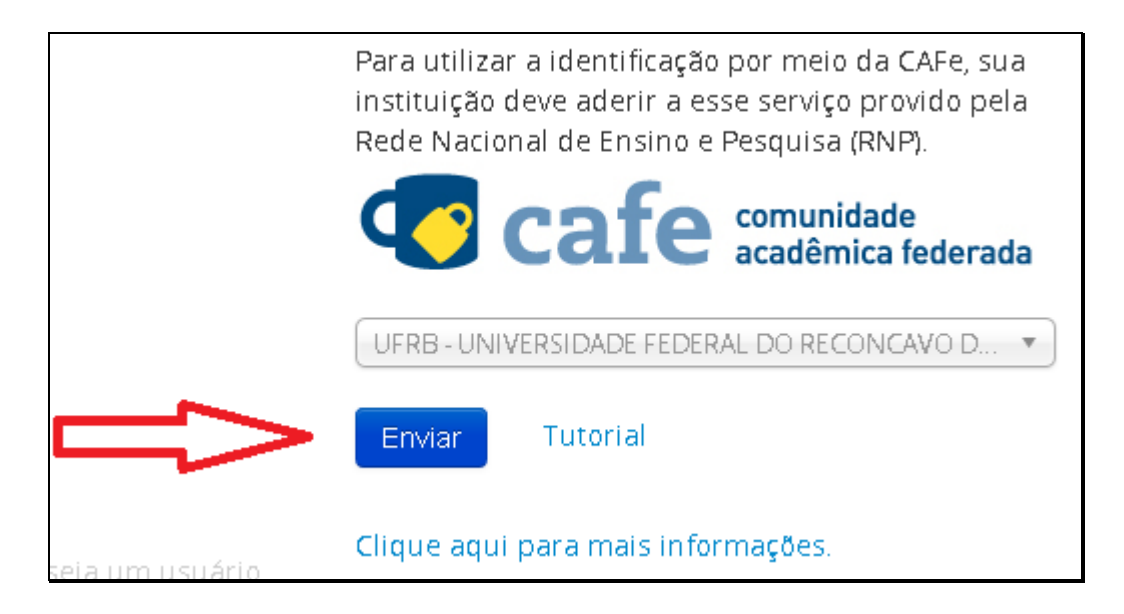

5. Informe seu Usuário e Senha de rede e prossiga com a autenticação.

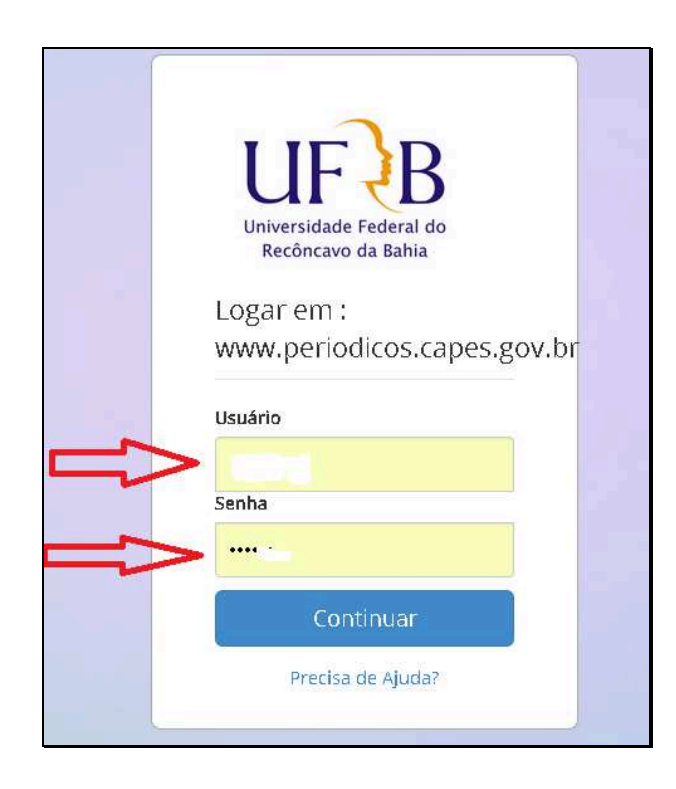

6. Após a identificação ser bem sucedida, você será redirecionado para o Portal de Periódicos e estará apto a usar remotamente o Portal, com acesso liberado ao conteúdo disponível para sua instituição.

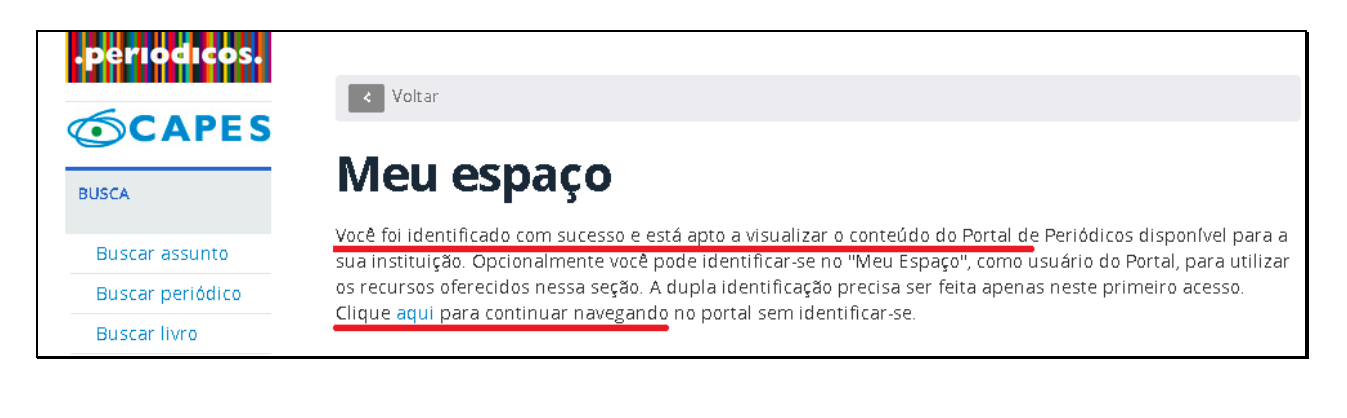

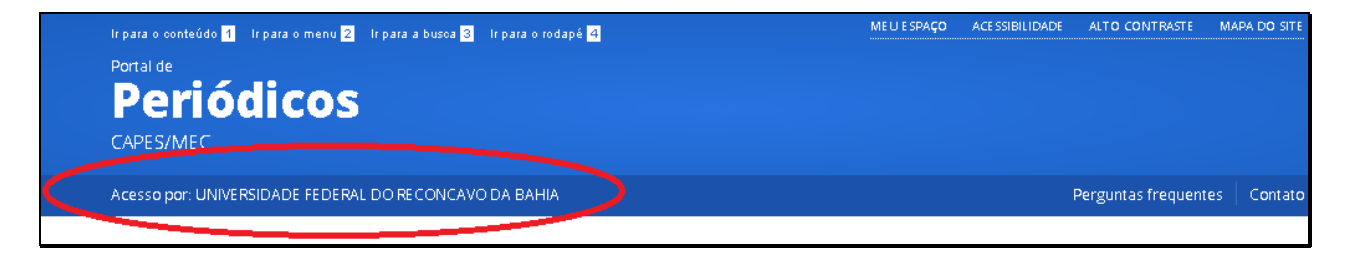

7**. (OPCIONAL)** No primeiro acesso remoto via CAFe, o sistema pode solicitar a identificação no "Meu espaço" (serviços para guardar conteúdo de interesse, inscrever-se em treinamentos agendados ou obter os certificados de participação) para vincular o seu usuário na instituição com as credenciais do Portal de Periódicos. **Esse procedimento é opcional e é feito somente uma vez. Na tela apresentada, insira o nome e a senha cadastrados no serviço "Meu espaço" ou crie um novo usuário.** 

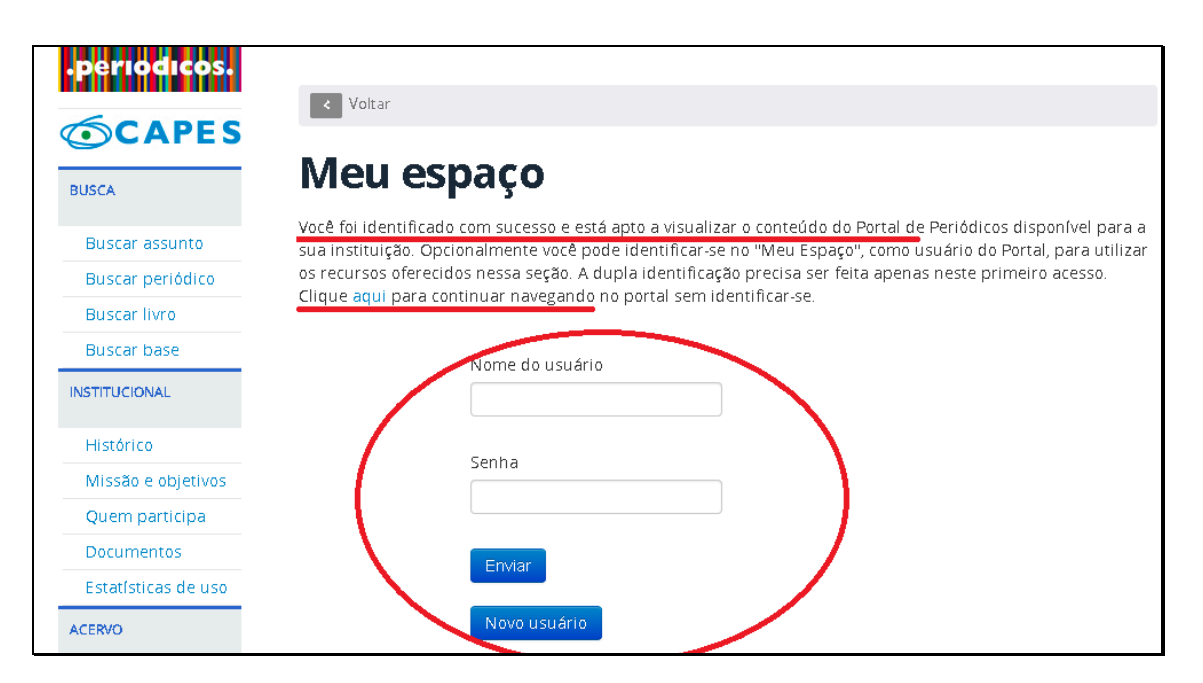